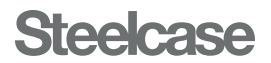

## QUICK REFERENCE TROUBLESHOOTING GUIDE

### GUÍA RÁPIDA DE SOLUCIÓN DE PROBLEMAS DE REFERENCIA GUIDE DE DÉPANNAGE RAPIDE DE RÉFÉRENCE

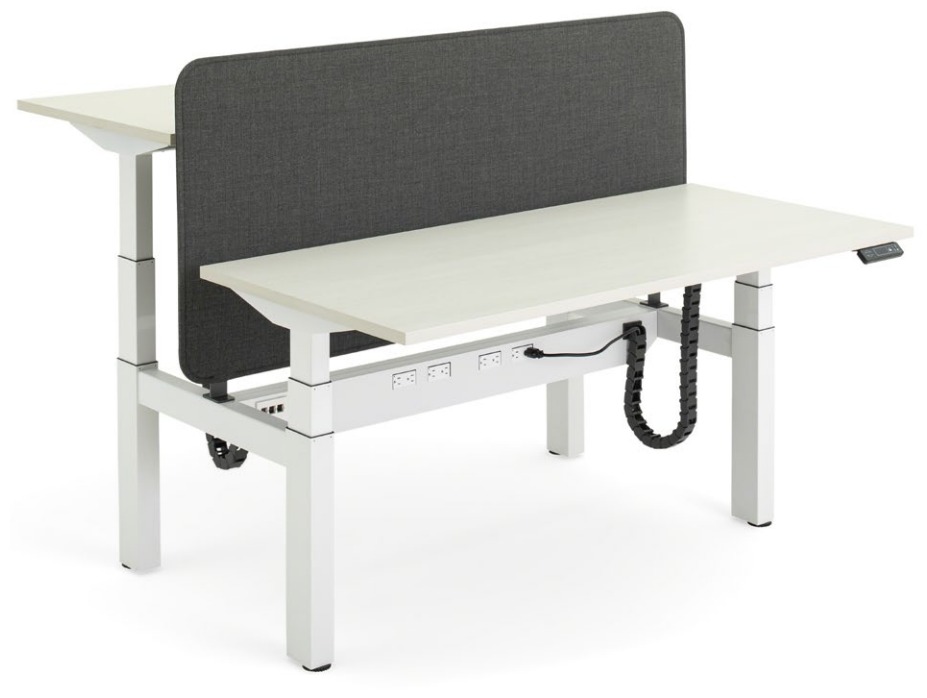

## Migration SE

Height-Adjustable Desk and Bench Escritorio y banca de altura ajustable Siège et bureau à hauteur ajustable

# <span id="page-1-0"></span>**Synchronize** the desk:

### SOLVES MOST ISSUES ESTO RESUELVE LA MAYORÍA DE LOS PROBLEMAS CELA RÉSOUT LA PLUPART DES PROBLÈMES

- 1. Move objects from under your desk that may impede the lowest height when the desk is fully lowered (e.g. storage, chairs).
- 2. If items are already attached to your desk (e.g. privacy screens, computer), make sure they are free of obstruction too.
- 3. Adjust the desk by lowering the desk to its lowest position.
- 4. Release the Controller.
- 5. Press down on the Controller and hold for 10 seconds. When synchronized, the desk will move up and down slightly.
- 6. Raise the desk all the way up to ensure cords are not disconnecting. Then lower all the way down to confirm proper function.

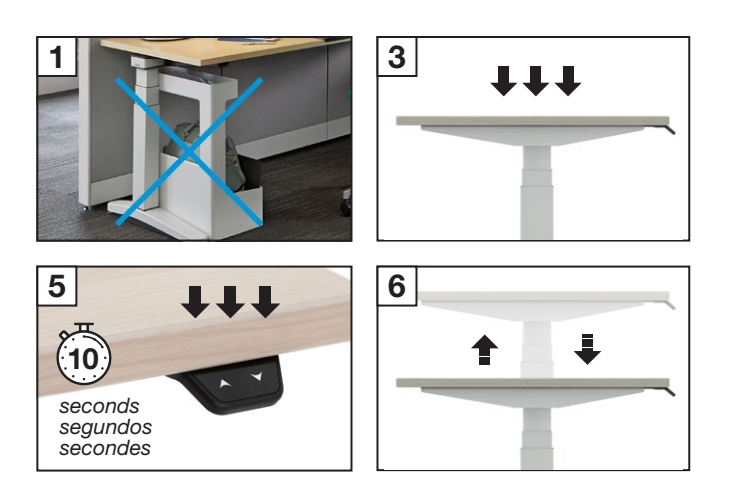

### Sincronice el escritorio:

- 1. Mueva cualquier objeto debajo de su escritorio que puedan impedir que se alcance la altura inferior cuando el escritorio esté completamente abajo (por ejemplo, almacenamiento, sillas).
- 2. Si los artículos está conectados a su escritorio (por ejemplo, pantallas de privacidad, computadora), verifique que también estén libres de obstrucciones.
- 3. Ajustar el escritorio bajándolo a su posición más baja.
- 4. Suelte el controlador.
- 5. Presione hacia abajo el controlador y manténgalo presionado durante 10 segundos. Cuando se sincroniza, el escritorio se moverá ligeramente hacia arriba y hacia abajo.
- 6. Levante el escritorio completamente para asegurarse de que los cables no se desconecten. Luego bájelo para confirmar su funcionamiento adecuado.

### Synchronisez le bureau :

- 1. Déplacez les objets sous votre bureau qui pourraient gêner la hauteur lorsque le bureau est complètement abaissé (par exemple, objets entreposés, chaises).
- 2. Si des objets sont déjà fixés à votre bureau (par exemple, des cloisons ou un ordinateur), assurez-vous qu'ils ne sont pas non plus obstrués.
- 3. Régler le bureau en l'abaissant à sa position la plus basse.
- 4. Relâchez le contrôleur.
- 5. Appuyez sur le contrôleur et maintenez-le enfoncé pendant 10 secondes. Une fois synchronisé, le bureau se déplace légèrement de haut en bas.
- 6. Soulevez le bureau jusqu'au bout pour vous assurer que les cordons ne se débranchent pas. Abaissez ensuite complètement le bureau pour confirmer le bon fonctionnement du système.

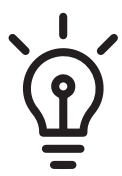

365

### Every desk should be synchronized periodically for proper use.

Cada escritorio debe sincronizarse periódicamente para un uso adecuado.

Tous les bureaux doivent être synchronisés périodiquement pour en assurer le bon fonctionnement.

## Check for power:

- 1. Verify that the Power Cord is fully plugged into the Control Box found under your desk.
- 2. Check that your desk is fully plugged in at the outlet on the panel, wall or power strip located under the desk.

### Verifique la alimentación eléctrica:

- 1. Verifique que el cable de alimentación esté completamente insertado en la caja de control ubicada debajo de su escritorio.
- 2. Verifique que su escritorio esté completamente enchufado en el tomacorriente del panel, la pared o la barra de alimentación ubicada debajo del escritorio.

Vérifiez l'alimentation :

1. Vérifiez que le cordon d'alimentation est bien branché dans le boîtier de commande, qui se trouve sous le

bureau.

2. Vérifiez que le bureau est bien branché dans la prise du panneau, du mur ou du bloc d'alimentation situé sous le bureau.

### Height displayed is incorrect:

### Height is displayed in centimeters:

- 1. On the Controller, press and hold the S button until S-1 is displayed.
- 2. Use the up and down arrows to move between S-1 (CM) and S-2 (inches).
- 3. The new selection will flash until the light guide fills. When all three bars are full, the height selection is saved.
- 1. Check that your desk is not severely overloaded. The lifting capacity of the desk varies by desk size. The calculated lifting capacity amount is labeled under the desk.
- 2. Remove or redistribute weight from your desk. The weight needs to be evenly distributed and not concentrated over one leg.
- 3. Synchronize the desk. (Refer to page 02.)

### La altura mostrada es incorrecta: La altura se muestra en centímetros:

1. En el controlador, presione y mantenga presionado el botón S hasta que se

muestre S-1.

- 2. Utilice las flechas hacia arriba y hacia abajo para moverse entre S-1 (cm) y S-2 (pulgadas).
- 3. La selección nueva parpadeará hasta que se llene la guía de luz. Cuando se llenen las tres barras, se guarda la altura inicial.

La hauteur affichée est erronée : La hauteur est affichée en centimètres : 1. Sur la commande, appuyez sur le bouton S et maintenez-le enfoncé jusqu'à ce que S-1 s'affiche. 2. Utilisez les flèches haut et bas pour alterner entre S-1 (cm) et S-2 (pouces). 3. La nouvelle sélection clignotera pendant le chargement du guide optique. La hauteur sélectionnée est sauvegardée lorsque les trois barres sont pleines.

> The upper or lower container stop is likely turned on. (4-preset only)

### Check for overloaded desk:

### If the desk does not adjust up or down (Error Code E01, E04, E05, E06):

4. Presione el botón S una vez que se muestre S-4 (bloqueo superior) y el escritorio parpadeará "L-U" (bloqueo superior) o "U-U" (desbloqueo superior).

## Verifique que el escritorio no esté

## sobrecargado:

#### Si el escritorio no se ajusta hacia arriba o hacia abajo (códigos de error E01, E04, E05, E06):

1. Verifique que el escritorio no esté sobrecargado. La capacidad de elevación del escritorio varía según el tamaño del escritorio. La cantidad calculada de capacidad de elevación está etiquetada debajo del escritorio.

- 1. Appuyez sur le bouton S et maintenez-le enfoncé jusqu'à ce que S-1 s'affiche.
- 2. Utilisez les flèches haut et bas pour passer à S-3 (verrouillage inférieur) ou à S-4 (verrouillage supérieur).
- 3. Appuyez sur le bouton S après que S-3 (verrouillage inférieur) s'est affiché et le message L-L (verrouillage inférieur) ou U-L (déverrouillage inférieur) s'afficher.
- 4. Appuyez sur le bouton S après que S-4 (verrouillage supérieur) s'est affiché et le message L-U (verrouillage supérieur) ou U-U (déverrouillage supérieur) s'afficher.

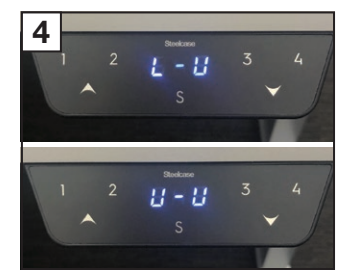

2. Retire o redistribuya el peso de su escritorio. El peso debe distribuirse uniformemente y no concentrarse sobre

- 1. Press and hold S until S-1 is displayed.
- 2. Use the up and down arrows to switch display to S-5.
- 3. Press S, display will flash 3 times until display reads "ULC".
- 
- una sola pata.
- página 03).

3. Sincronice el escritorio. (Consulte la

### Vérifiez que le bureau n'est pas surchargé:

- 2. Use las flechas hacia arriba y hacia
- 3. Presione S, la pantalla parpadeará 3 veces

### Si le bureau ne s'ajuste pas vers le haut ou vers le bas (codes d'erreur E01, E04, E05, E06):

- 1. Appuyez sur le bouton S et maintenez-le
- 2. Utilisez les flèches haut et bas pour passer à S-5.
- 3. Appuyez sur le bouton S; l'affichage

#### NOTE: Images used are representative and may vary slightly from actual product.

NOTA: Las imágenes utilizadas son representativas y pueden variar ligeramente del producto real. REMARQUE: Les images sont fournies à titre indicatif seulement et pourraient être légèrement différentes du produit réel.

- 1. Vérifiez que le bureau n'est pas fortement surchargé. La taille du bureau influence sa capacité à lever. La capacité de levage calculée est indiquée sous le bureau.
- 2. Retirez des objets ou redistribuez le poids sur votre bureau. Le poids doit être réparti uniformément et non concentré sur un seul pied.
- 3. Synchronisez le bureau. (Voir page 03.)

### Desk stops unexpectedly:

### If the desk stops at same spot and wont go up or down further:

- 1. Press and hold the S button until S-1 is displayed.
- 2. Use the up and down arrows to navigate to S-3 (lower lock) or S-4 (upper lock).
- 3. Press the S button once S-3 is displayed (lower lock) and the desk will flash either "L-L" (lock lower) or "U-L" (unlock lower).
- 4. Press the S button once S-4 is displayed (upper lock) and the desk will flash either "L-U" (lock upper) or "U-U" (unlock upper).

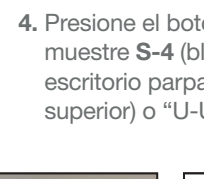

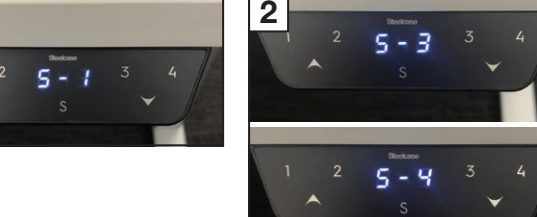

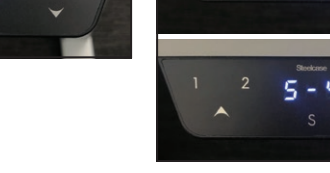

## El escritorio se detiene

# inesperadamente:

### Si el escritorio se detiene en el mismo lugar y ya no sube ni baja más:

## Es probable que la parada del contenedor

superior o inferior esté activada. (Solamente 4 preajustes)

1. Presione y mantenga presionado el botón

- S hasta que se muestre S-1.
- 
- 
- 

2. Utilice las flechas hacia arriba y hacia abajo para navegar a S-3 (bloqueo inferior) o a S-4 (bloqueo superior).

3. Presione el botón S una vez que se muestre S-3 (bloqueo inferior) y el escritorio parpadeará "L-L" (bloqueo inferior) o "U-L" (desbloqueo inferior).

### Le bureau s'arrête de bouger de façon inattendue.

### Si le bureau s'arrête toujours au même endroit et ne monte ou ne descend plus :

#### La butée supérieure ou inférieure du conteneur est probablement activée. (4 préréglages uniquement)

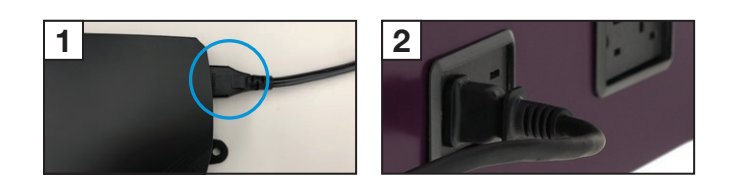

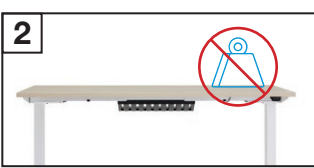

### Display shows LOC:

Lockout feature is turned on. (4-preset only)

 $S - 1$ 

### La pantalla muestra LOC:

La función de bloqueo está activada.

1. Presione y mantenga presionado S

## (Solo 4 preajustes)

- hasta que aparezca S-1.
- abajo para cambiar la pantalla a S-5.
- hasta que aparezca "ULC" en la pantalla.

 $BLC$ 

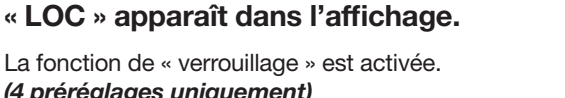

#### La fonction de « verrouillage » est activée. (4 préréglages uniquement)

- enfoncé jusqu'à ce que S-1 s'affiche.
- clignotera 3 fois et ULC apparaîtra.

1

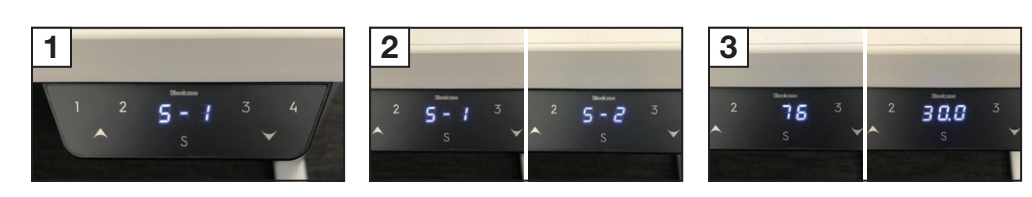

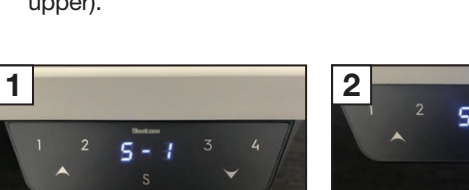

 $5 - 5$ 

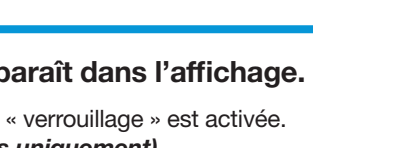

2

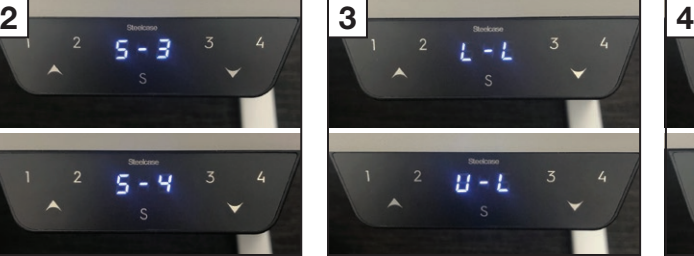

3

### User Guide

### For additional information refer to the User Guide.

### Guía del usuario

Para obtener información adicional consulte la guía del usuario.

### Guide de l'utilisateur

Pour en savoir plus sur l'utilisation consultez le guide de l'utilisateur.

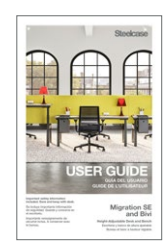

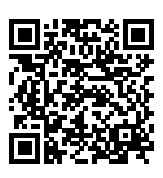

### Error Code Displayed on Digital Display Controller

Contact your Steelcase dealer for a complete list of error codes and additional support.

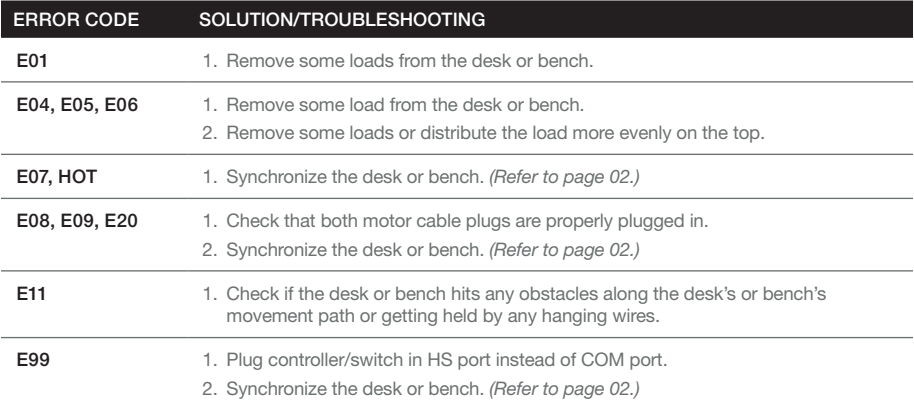

Póngase en contacto con su distribuidor Steelcase para obtener una lista completa de códigos de error y asistencia adicional.

Communiquez avec le détaillant Steelcase pour obtenir une liste complète des codes d'erreur ou encore du soutien supplémentaire.

## **Steelcase®**

#### Visit / Visite / Visitez [Steelcase.com](http://www.steelcase.com)

6/2022 © 2022 Steelcase Inc. All rights reserved. All specifications subject to change without notice. Trademarks used herein are the property of Steelcase Inc. or of their respective owners.

6/2022 © 2022 Steelcase Inc. Todos los derechos reservados. Todas las especificaciones están sujetas a cambios sin previo aviso. Las marcas comerciales utilizadas en este documento son propiedad de Steelcase Inc. o de sus respectivos propietarios.

6/2022 © 2022 Steelcase Inc. Tous droits réservés. Toutes les caractéristiques peuvent être modifiées sans avis préalable. Les marques de commerce utilisées ici sont la propriété de Steelcase Inc. ou de leurs détenteurs respectifs.

Part No. / Pieza No. / Pièce N. 1445291002 Rev. D